## **Duplicating Pages**

Duplicating a broadside is useful in situations when you need to quickly create a modified version of an existing page.

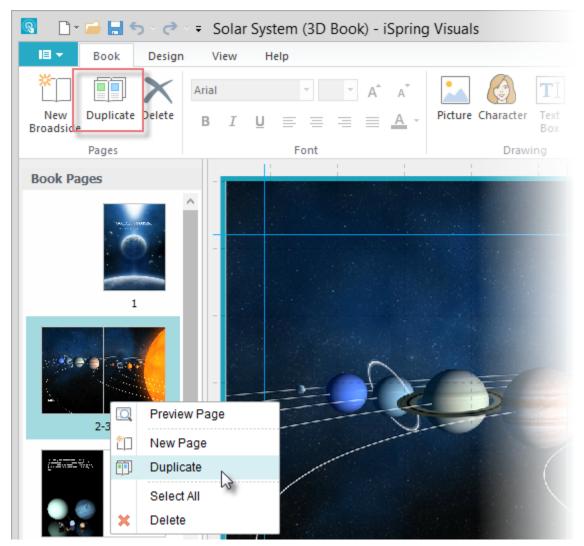

To duplicate a broadside:

- 1. Select one or multiple broadsides in the Book Pages pane.
- To select several items, click them while holding down the Shift or Ctrl button.
- 2. Click the **Duplicate** button on the toolbar.

or Right-click the selected broadside or several broadsides in the **Book Pages** menu and choose **Duplicate** from the contextual menu.

The selected broadside will be duplicated along with the added texts, images, and layout. Since there is only one face cover and back cover, they cannot be duplicated.